# **CS 240 Laboratory 6 Pointers and Introduction to gdb/valgrind**

- Predict results of pointer code
- Write some pointer code
- Analyze incorrect code
- Start to use GNU debugger *gdb*
	- see what is going on "inside" a program while it executes
	- display values of variables and examine contents of memory
	- understand the effect of your programs on the hardware of the system
	- Start to use **Valgrind** memory error detection tool to indicate problems with memory allocation/deallocation and access

#### **Pointers**

A *pointer* is a variable that contains the address of another variable.

Since a pointer contains the address of an item, it is possible to access the item "indirectly" through the pointer. For example,

 *int x; int\* px; px = &x;*

means *px* contains the address of *x,* or "points" to *x*.

Similarly,

*int*  $y = *px$ ;

means that *y* gets the value stored at the address in *px* (the value *px* "points" to).

## **Pointer Arithmetic**

If *p* is a pointer, then  $p++$  increments *p* to point to the next element of whatever kind of object *p* points to. So, the actual number by which p gets increments is a multiple of the size in bytes of the object pointed to.

```
int *p;
p++;
```
results in *p* being incremented by the size of an integer in bytes on the particular machine on which the operation is performed. If the word size is 32 bits, p is incremented by 4.If the word size is 64 bits, p is incremented by 8.

#### **Multiple Dereferencing and Memory Models**

The following declaration allocates space in memory for an array of *pointers* (specifically, 3 *pointers* to *char*s):

```
char* commandA[3];
```
You can also dereference more than once with the use of multiple operators (remember that arrays and pointer can be used interchangeably). For example:

```
char** commandPtr = commandA;
```
If the following statements were executed to initialize some strings (arrays of characters):

*commandA[0] = "emacs"; commandA[1] = "strings.c"; commandA[2] = NULL;*

You could use the following diagram to model the data (the directed arrows indicate a *pointer*, or *address*):

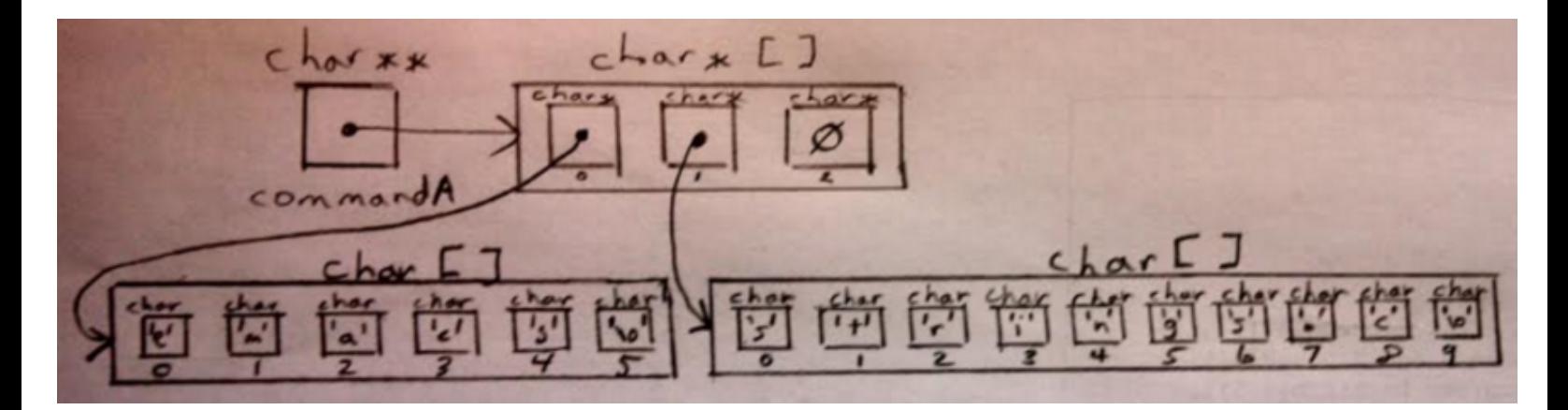

Another way to understand how memory is organized here is to use our model of memory from lecture:

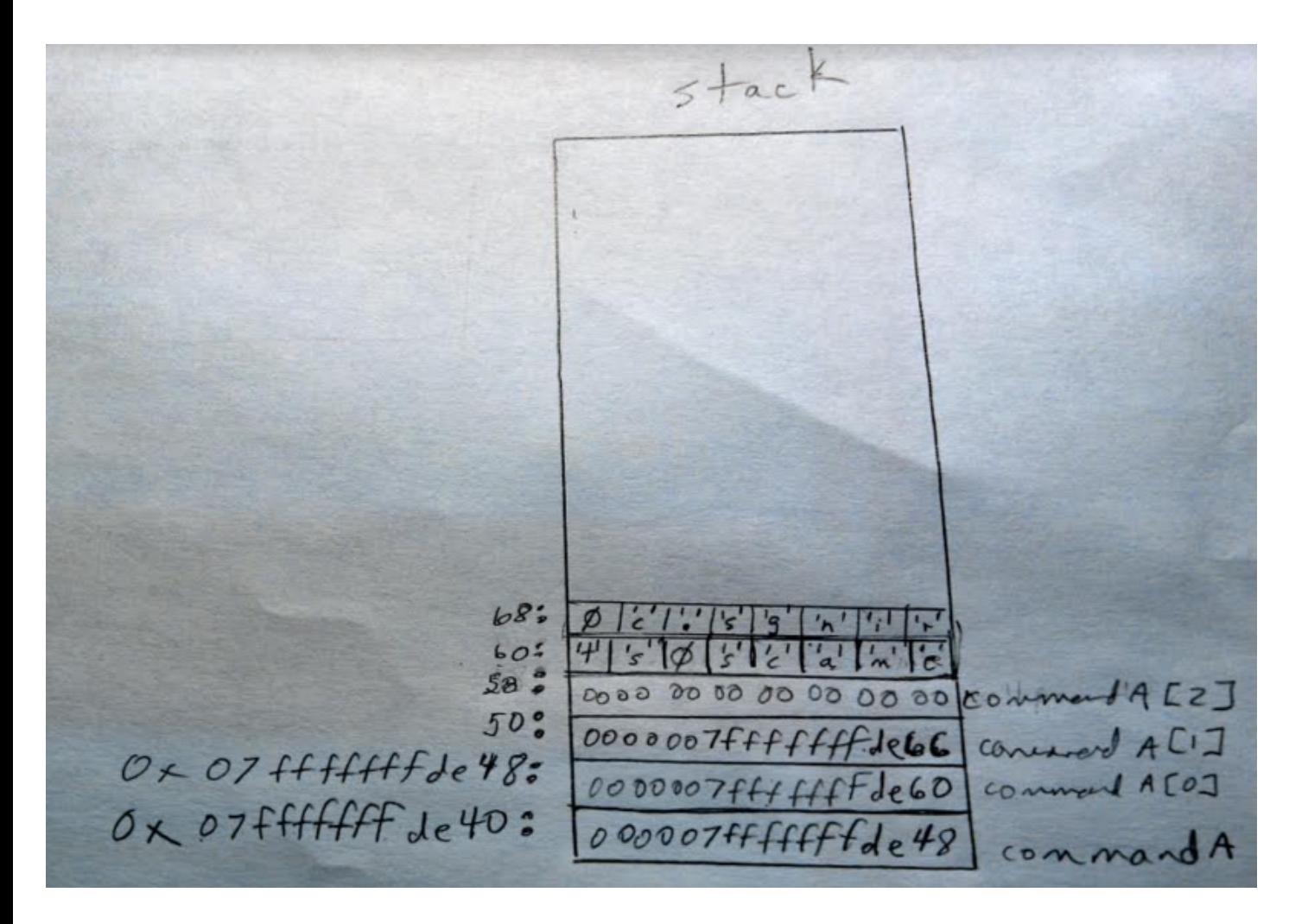

### **GNU Debugger (gdb)**

#### **Commands**

Can be shortened to a single letter, or repeated by entering <return> at the prompt):

- Compile C program with **–g** option to create debugging information
- Run the program under **gdb**

\$ **gdb testprog**

**(gdb) run**

• Set breakpoints

**(gdb) break main**

• Step/next statement by statement through your program

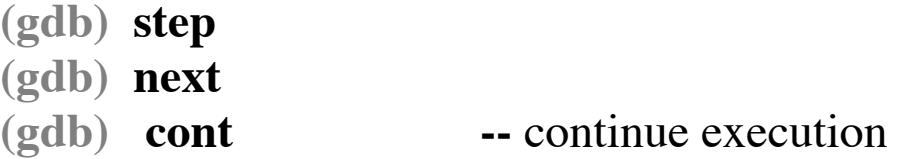

- Display/print code or values of variables and arguments
	- **(gdb) list (gdb) print x (gdb) info locals (gdb) info args**
	- **(gdb) quit** or **Ctrl-d --** to exit.
- To find a bug:
	- 1. Set breakpoints at the start of every function
	- 2. Restart the program and step line-by-line until you locate the problem exactly.
	- 3. If program is stuck (infinite loop) **Ctrl-c** terminates the action of any gdb command that is in progress and returns to the gdb prompt.
- Execute statements/expressions during execution to tweak program execution state

**(gdb) set var i = 2**

• Display/print binary and hexadecimal representation of variables and arguments

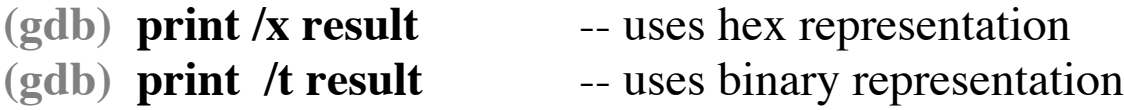